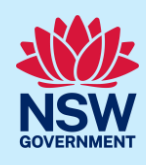

## Submit a Complying Development Certificate application

Complying development is a fast-track approval process for straightforward residential, commercial and industrial development. Please consult with your registered certifier or the local council for advice on whether your development falls under Complying Development and discuss supporting document requirements before applying for a Complying Development Certificate. You may also access myHome Planner [\(https://www.planningportal.nsw.gov.au/myhome-planner\)](https://www.planningportal.nsw.gov.au/myhome-planner) which is an online tool developed to assist people with determining which development pathways is suitable.

To apply for a Complying Development Certificate (CDC) via the NSW Planning Portal (Portal), you will need an NSW Planning Portal account. To register a new account, refer to the *Register for the NSW Planning Portal* quick reference guide.

### Initiate application

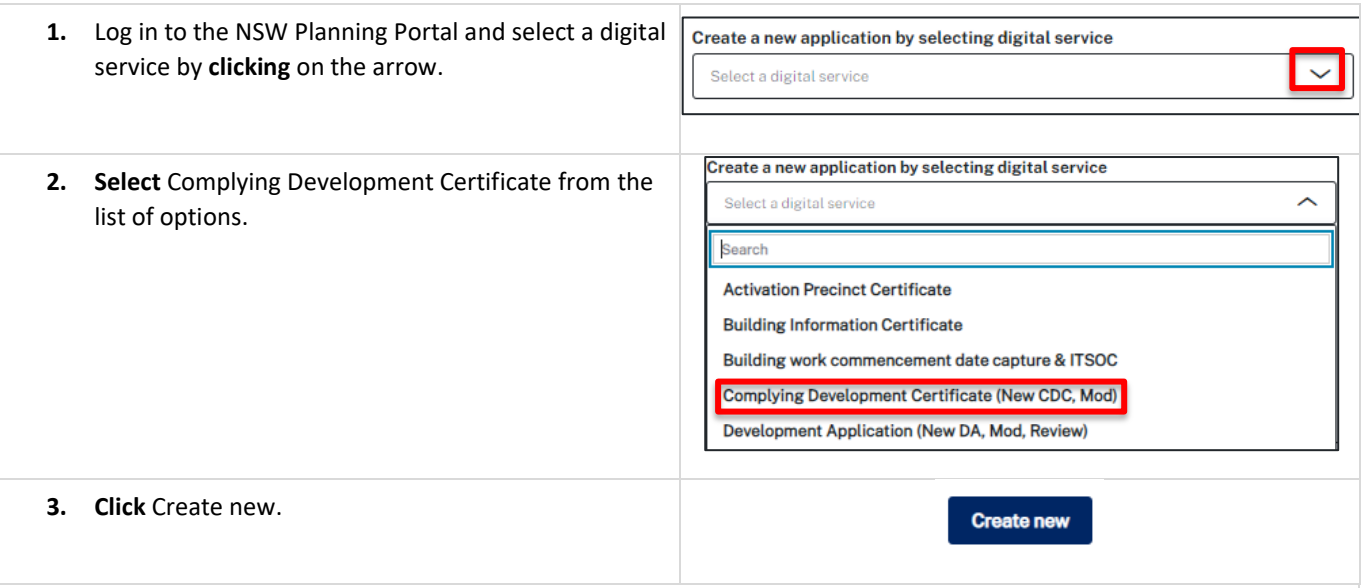

**Note:** A new application will start with a status of 'In progress'. The status will remain as 'In progress' until the application is submitted.

### Capture applicant details

**Note:** Mandatory fields are marked with an \*asterisk. You must complete all mandatory fields on the application. The certifier may request additional information in relation to your application at any time during the application process.

### Complying Development Certificates Applicant

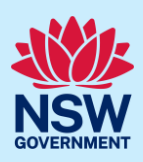

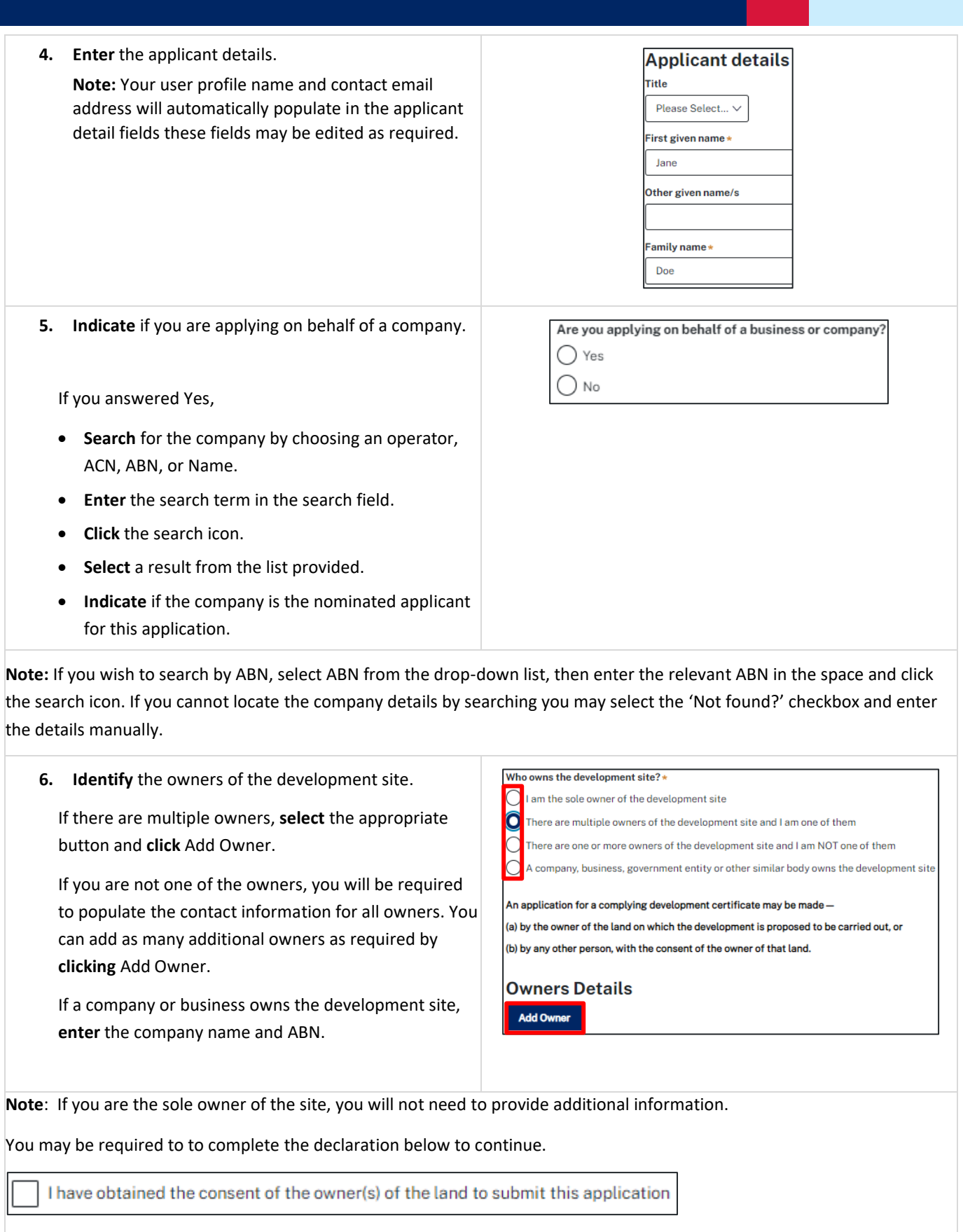

# Complying Development Certificates

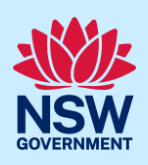

### Applicant

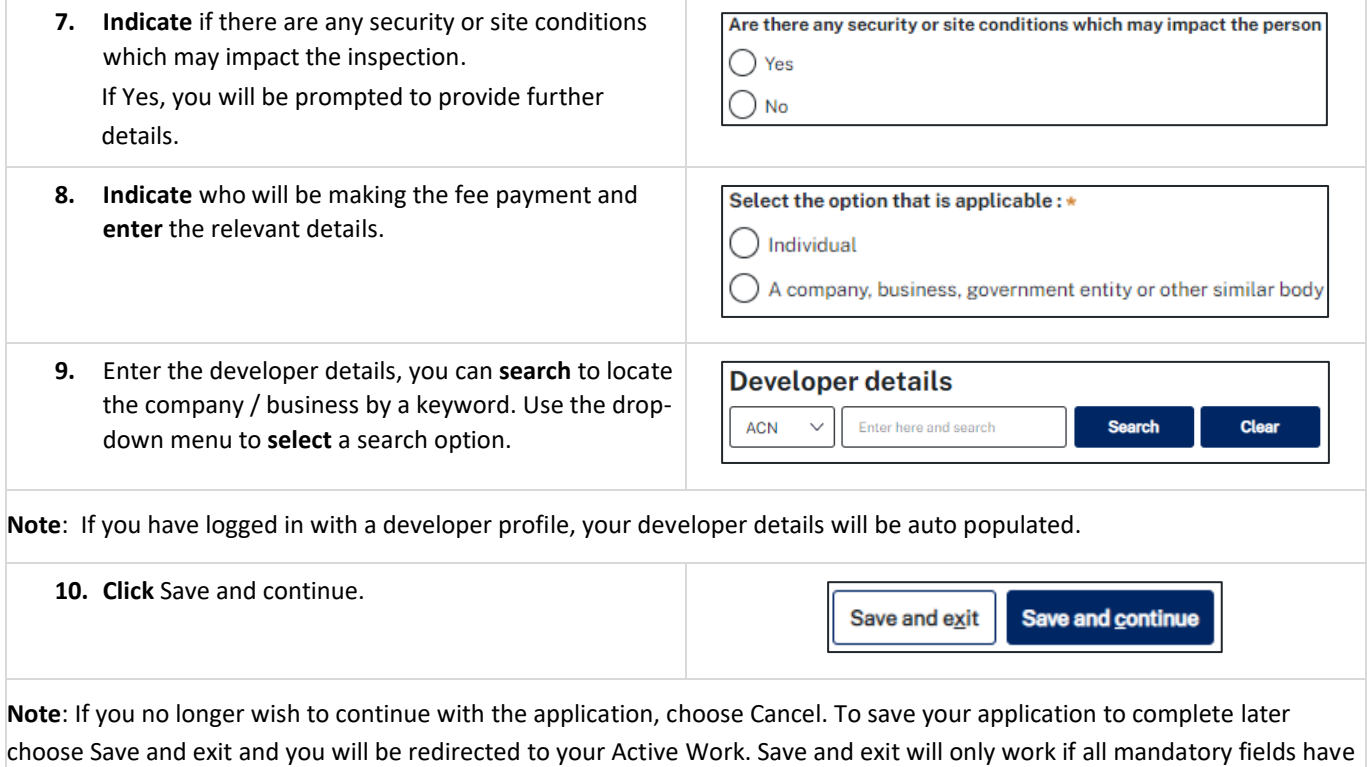

been completed on the current page.

### Capture development details

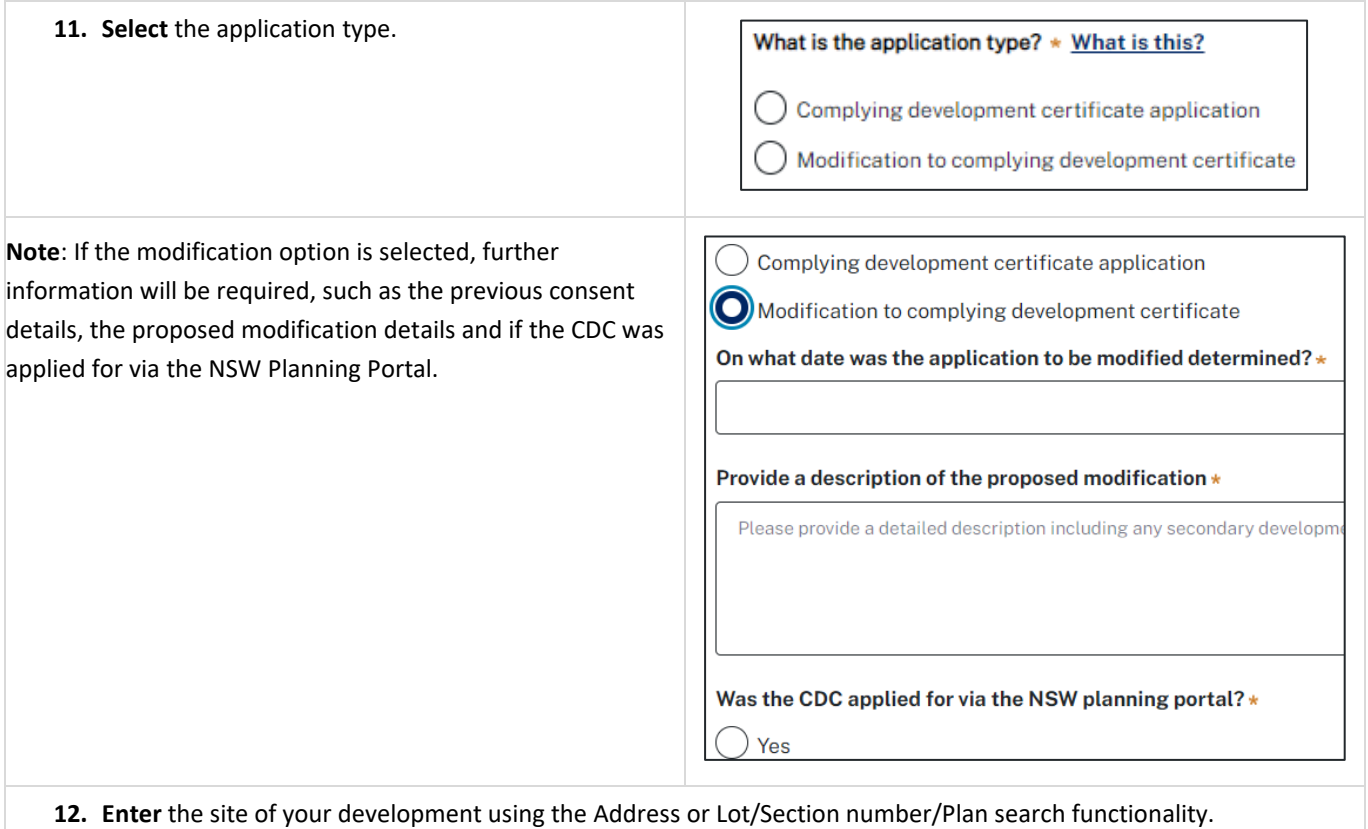

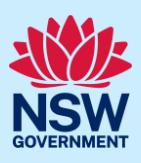

Repeat as required until all development sites are located.

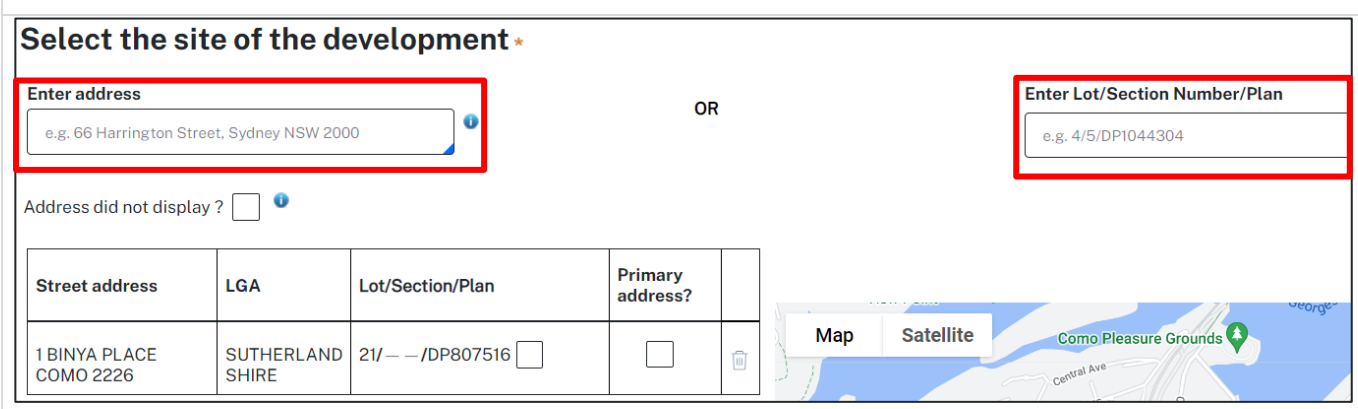

**Note:** If the address is registered, a map will display on the right-hand side of the screen with site information including the relevant local government area (LGA) on the left.

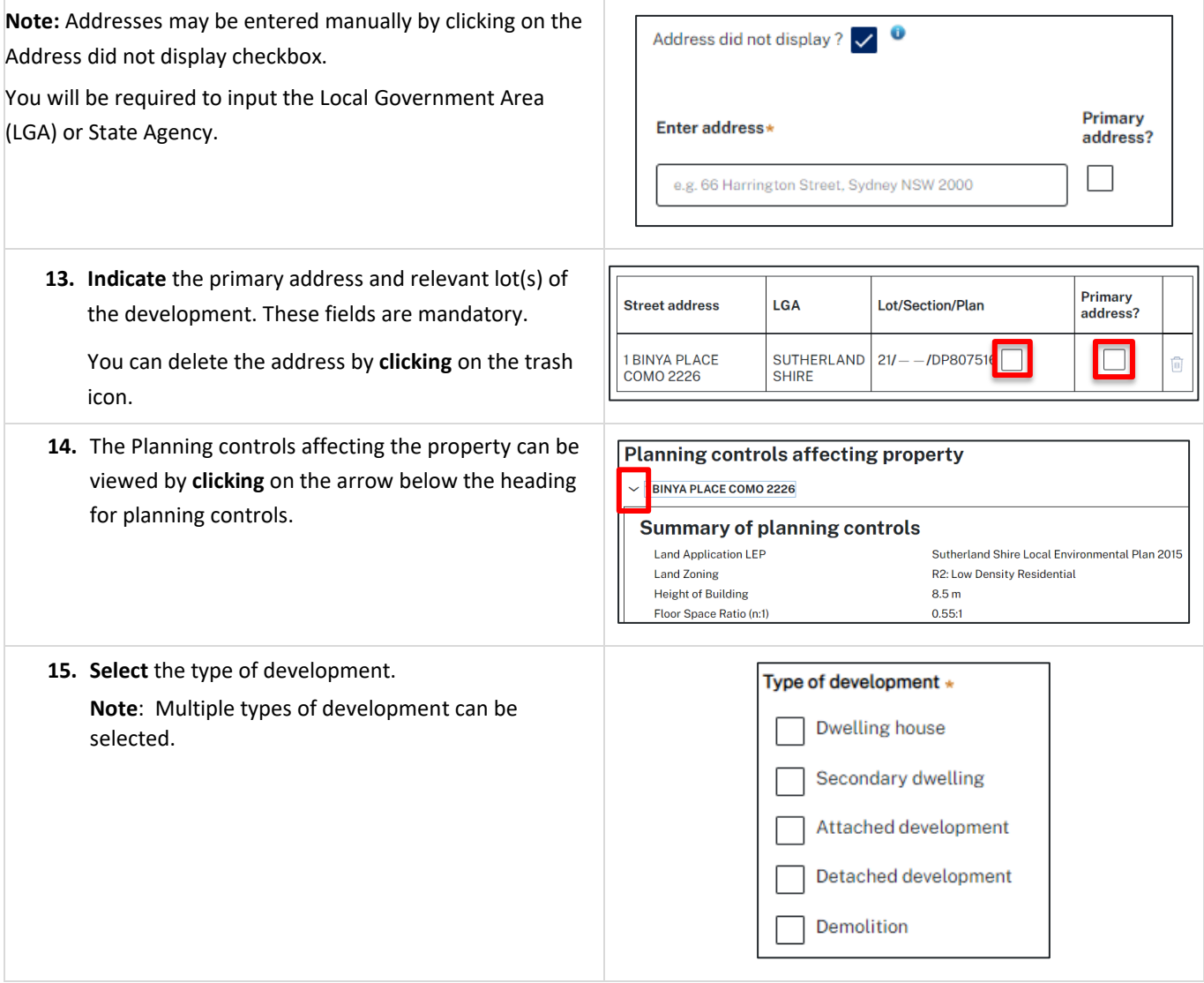

### Complying Development Certificates Applicant

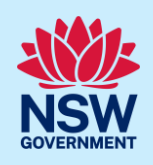

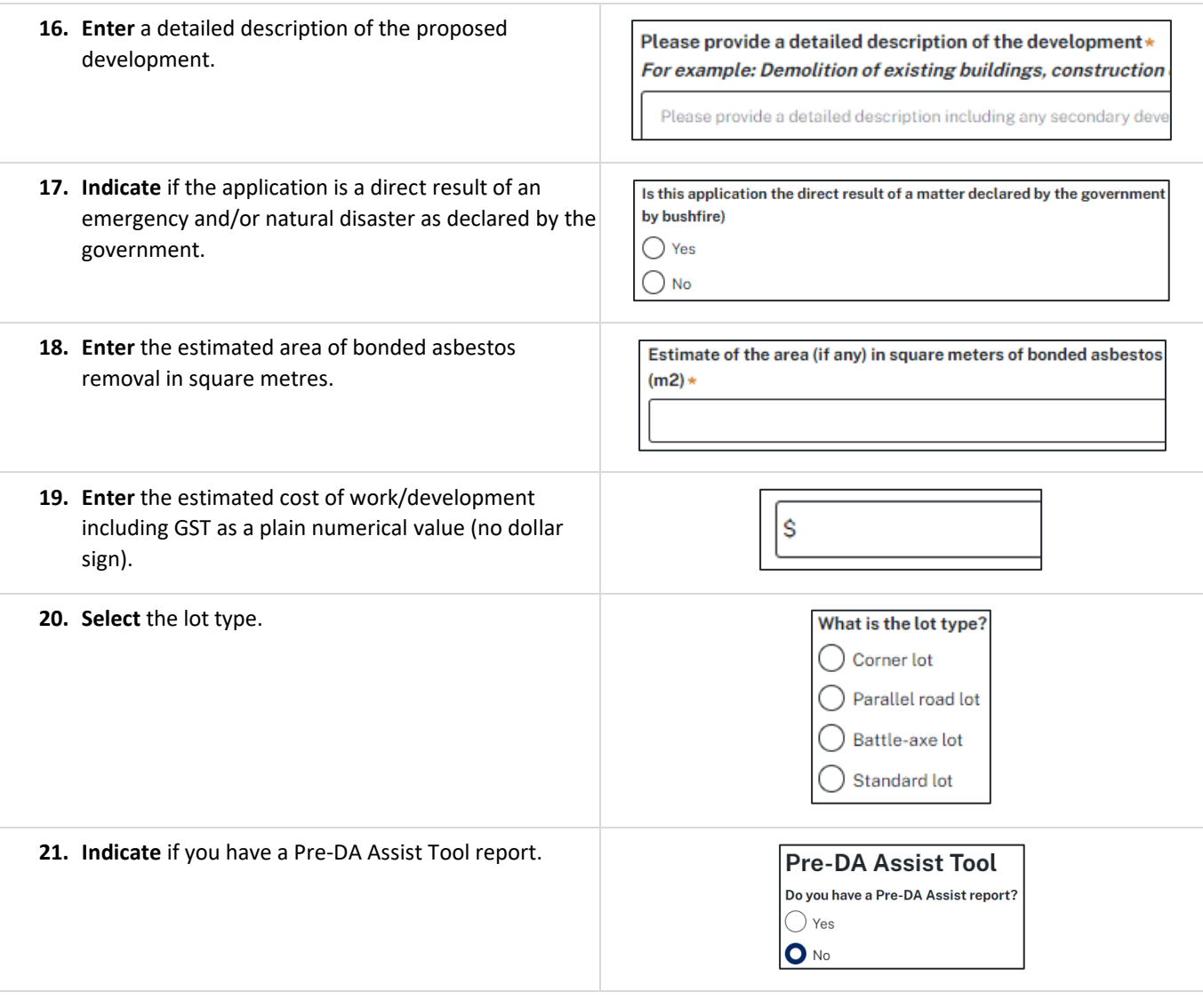

**Note**: The Pre-DA Assist Tool is currently only applicable to the Parramatta and Georges River council areas, where a Dwelling House is selected as the development type.

The Pre-DA Assist tool will provide applicants with a quick 'first pass' to check if their development designs are compliant with the development standards set out in Part 3 Division 3 of the *State Environmental Planning Policy (Exempt and Complying Development Codes) 2008*.

When the architectural plans are uploaded, the tool will overlay the relevant complying development standards, highlighting whether it meets the standards. A report will be generated to highlight where the design passes or fails the compliance clauses. The report can then be included as part of the CDC application on the Portal, which will be available to the consent authority or registered certifier as a tool for final assessment.

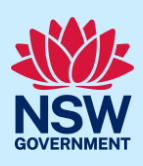

If Yes is selected, **enter** the Pre-DA Assist report number and then **click** Check.

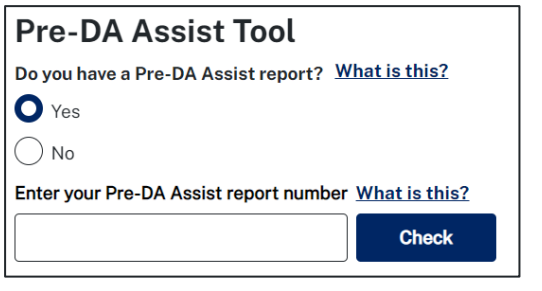

**Note:** The Pre-DA Assist report status will display and the Pre-DA Assist report will be retrieved from the Archistar platform and added as a PDF document to the documents tab under the category Pre-DA Assist.

The Architectural plans used to generate the report on the Archistar platform will also be retrieved and added to the document tab under the Architectural Plans document category.

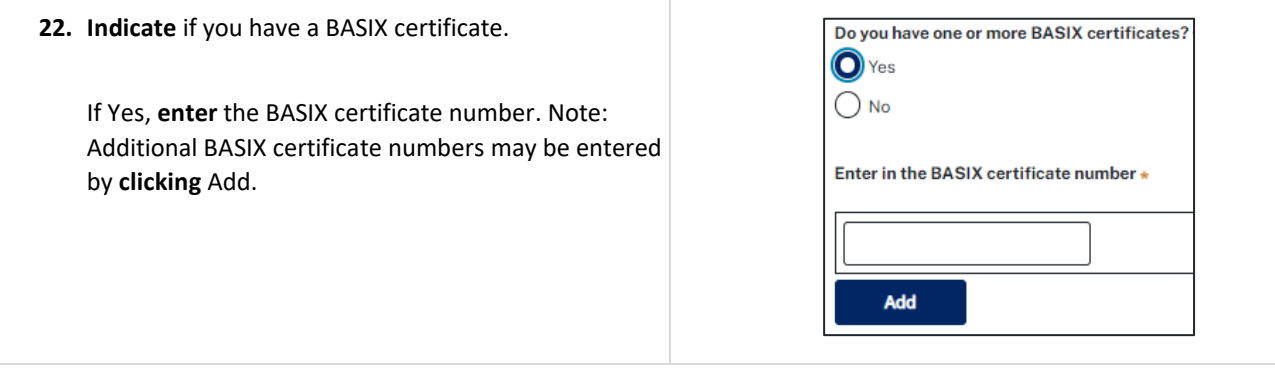

**Note:** A BASIX certificate is only required for certain residential developments. If this question appears on your application, **click** the **What is this?** tool tip to find out more.

**23. Indicate** if you have already obtained a Section 10.7 Planning Certificate.

#### **Section 10.7 Planning Certificate**

Section 10.7 Planning Certificates provide background information on a property.

Have you already obtained a Section 10.7 Planning Certificate?

 $\bigcirc$  Yes  $\bigcirc$  No

**Note:** If you have not already applied for a Section 10.7 Planning Certificate, you may be able to apply via the Portal if the relevant council is participating. Otherwise, you will need to contact the council directly.

- **24. Indicate** if approval under Section 68 of the *Local Government Act 1993* is required. If Yes, you may be able to apply through the Portal.
	- Follow the application prompts and complete the corresponding fields.

#### **Section 68 of the Local Government Act**

Is approval under s68 of the Local Government Act 1993 required?\* M

 $\bigcap$  Yes  $\bigcirc$  No

**Note:** If you are initiating the Section 68 Certificate application at this step, a related case will be created once you submit the application. You will need to enter the draft application via the Related Cases tab and continue complete the outstanding information to submit the application.

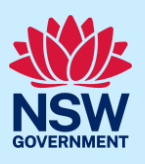

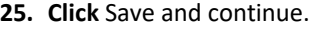

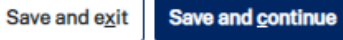

### Capture Certifier details

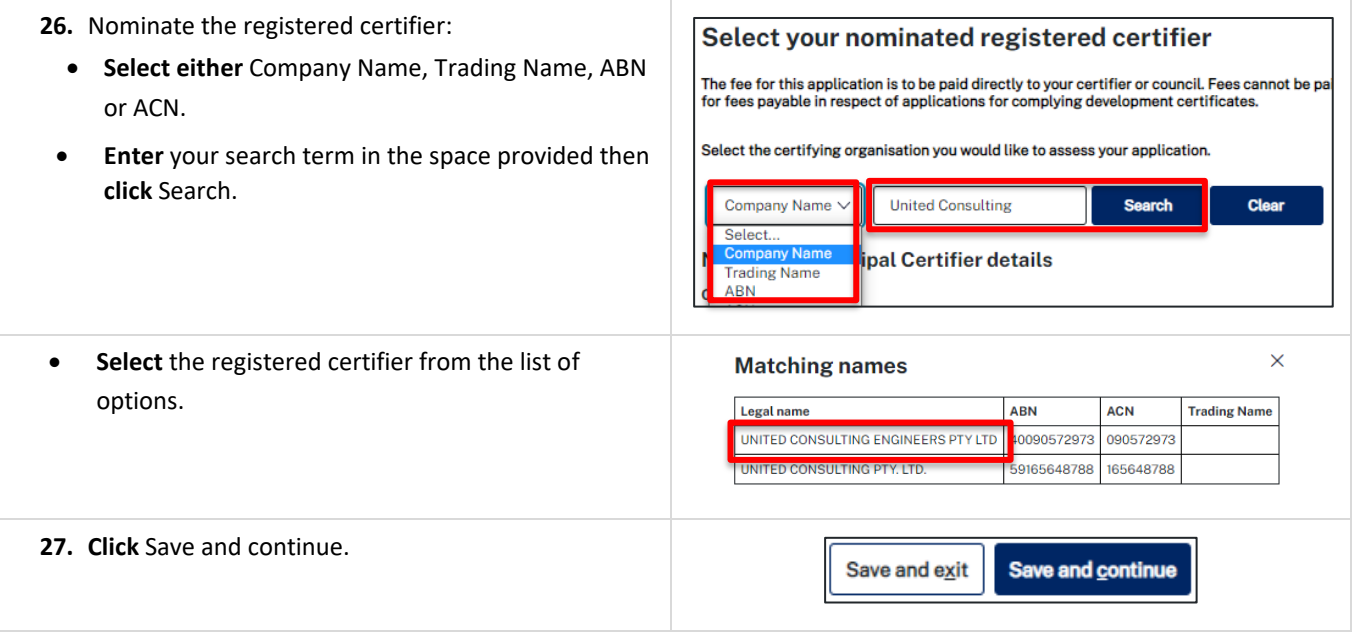

### Requirements and uploads

There are certain required documents that must be uploaded to your application. However, there are also additional documents you may need to upload to complete your application. Ensure you satisfy the application requirements of your Certifier.

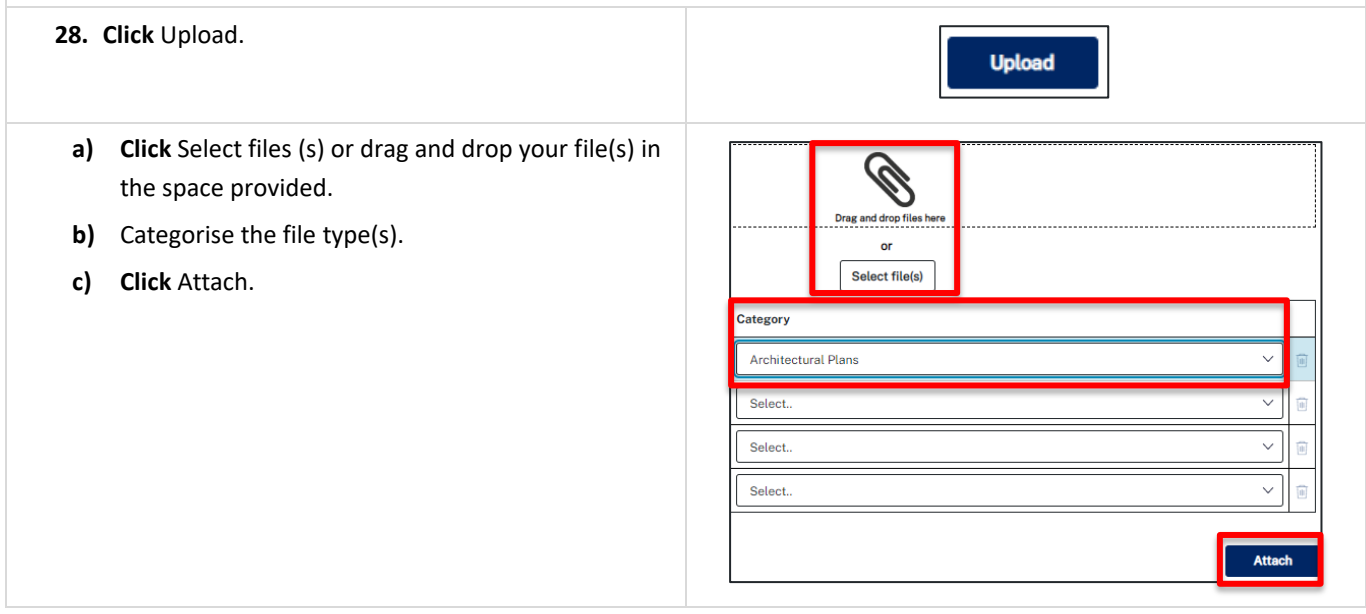

### Complying Development Certificates Applicant

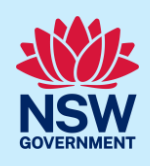

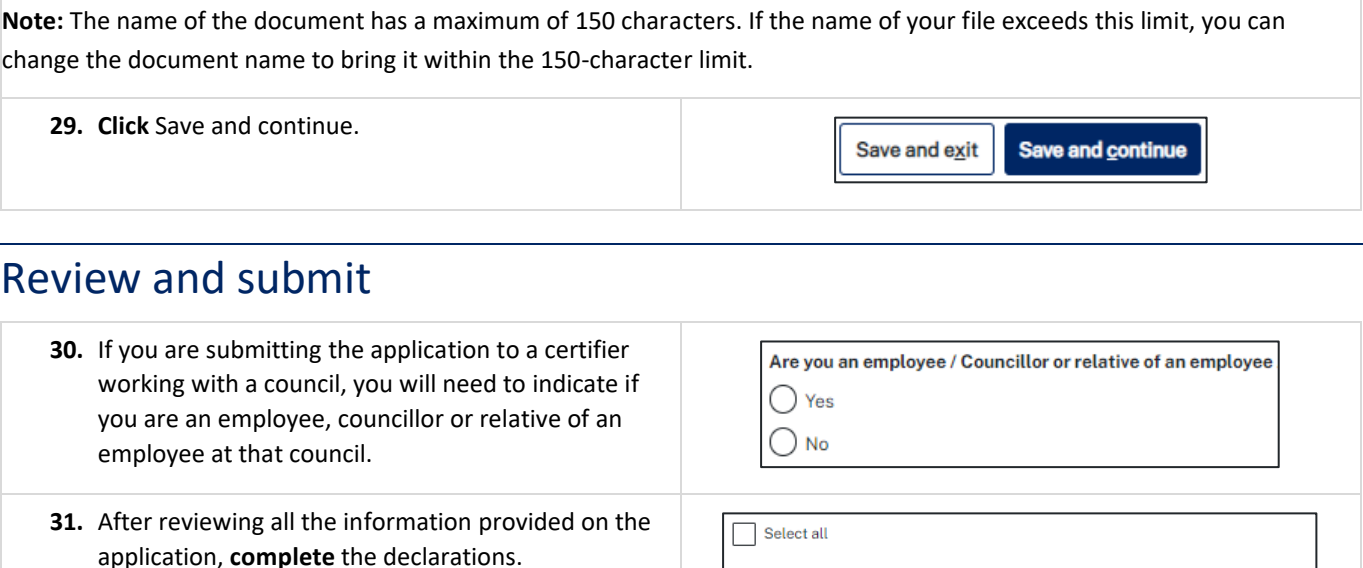

**Note**: You can 'Save and exit' your application or move to previous pages and make any adjustments. Once you submit your application, it will be sent to the nominated certifier for review and they will discuss payment and any additional requirements with you directly.

I declare that all the information in the application and accompanying documents

I understand that if incomplete, the consent authority may request more informat

I understand that the application and the accompanying information this application, and may be provided to other State agencies

I understand that the application and the accompanying information will be provi

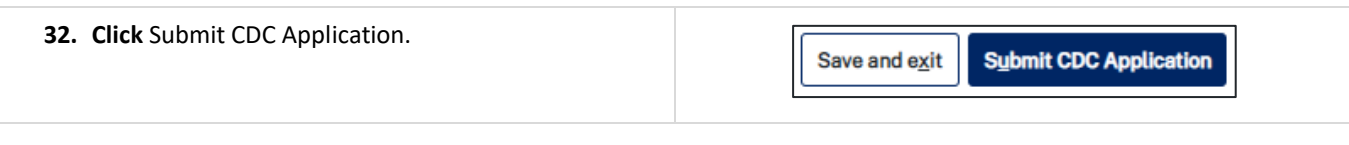

#### **End of steps**

### What happens next?

- If you have initiated a related application such as a Section 10.7 Planning Certificate or Section 68 approval, you must finish completing the 'In Progress' applications available in your Active Work or from the Related Cases tab.
- The Certifier will review your application and supporting documentation and may request additional or revised documents.

### If you need more information

- Click the Help link at the top of the screen to access the NSW Planning Portal help pages and articles.
- Review the Frequently Asked Questions [https://www.planningportal.nsw.gov.au/support/frequently-asked](https://www.planningportal.nsw.gov.au/support/frequently-asked-questions)[questions](https://www.planningportal.nsw.gov.au/support/frequently-asked-questions) and / or contact ServiceNSW on 1300 305 695.